### VRSTE DATOTEKA

**Ključni pojmovi**: nastavak datoteke, vrsta datoteke (programska datoteka, datoteka dokumenta, slikovna datoteka itd.) *Obrazovna postignuća:* objasniti u kojem

se obliku svi sadržaji trajno čuvaju u računalu.

# PODACI U RAČUNALU

- Podaci u računalu se spremaju u obliku **datoteka (engl.FILE).**
- Na kojim uređajima mogu biti pohranjene datoteke?

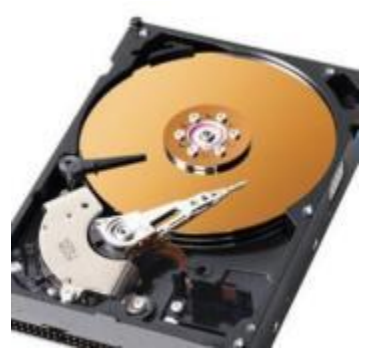

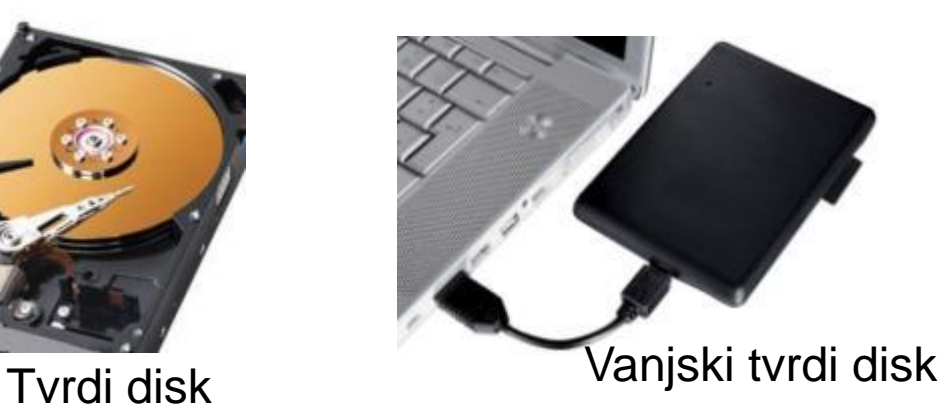

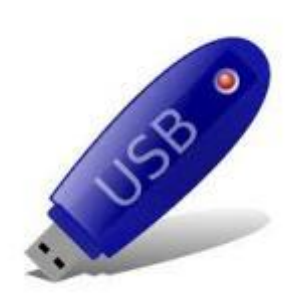

Što ima svaka datoteka?

Svaka datoteka ima svoju VELIČINU, NAZIV, i VRSTU.

- VELIČINA izražena u bajtima, koliko prostora zauzima datoteka
- NAZIV mi dodjeljujemo u trenutku kad spremamo datoteku

fill

\nLimit

\n30.4.2014. 7:48

\nA file name can't contain any of the following characters:

\n
$$
\sqrt{?}^*?
$$

- Ako spremimo rečenicu "We are the champions!" koliko memorije će ona zauzimati
	- $-17b$
	- $-21b$
	- $-18B$

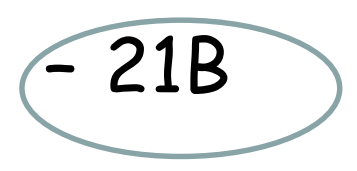

## VRSTE DATOTEKA

• **Izvršne** (.exe .com .bat) – njihovim pokretanjem se nešto izvršava npr. instalacija, deinstalacija, otvaranje programa i sl.

PROGRAMSKE DATOTEKE

PROGRAMSKE DATOTEKE

- **Sistemske** (.dll .sys .ini .reg .pif) Posebne datoteke potrebne za rad drugih programa i OS-a. **Ne brisati!!!**
- **Podatkovne** (.docx .jpg .wma .html) sadrže razne podatke npr. slike, tekst, zvuk itd.

### Vrste datoteka

- Što se događa kad upalimo računalo?
- Podizanje operacijskog sustava (npr. Windows, Linux) i priprema računala za rad.
- Ti postupci su utvrđeni programskim datotekama (izvršnim i sistemskim)

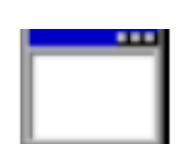

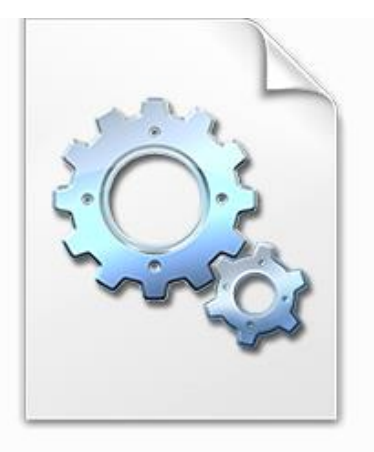

**Upozorenje** Posebne programske datoteke – **ne brisati** jer su potrebne za rad drugih programa i OS-a. **.DLL, .SYS, .INI, .REG,** 

**.PIF**

sqmapi.dll

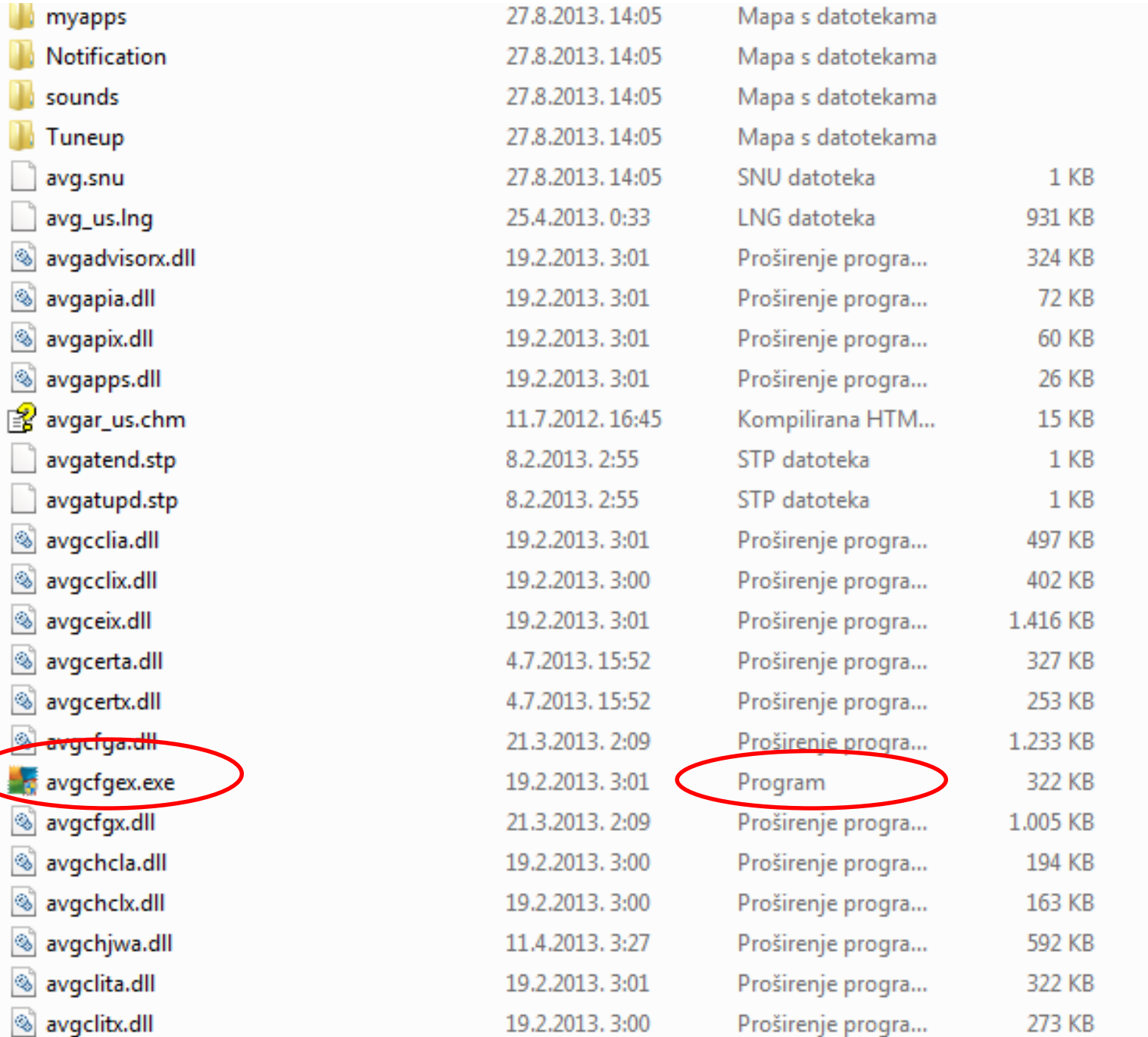

### VRSTA DATOTEKE

- Svaki program stvara vlastite datoteke.
- Vrstu datoteke, njen sadržaj, a time i ikonu i program kojim se otvara određuje **nastavak (ekstenzija)**.

### NASTAVCI DATOTEKA

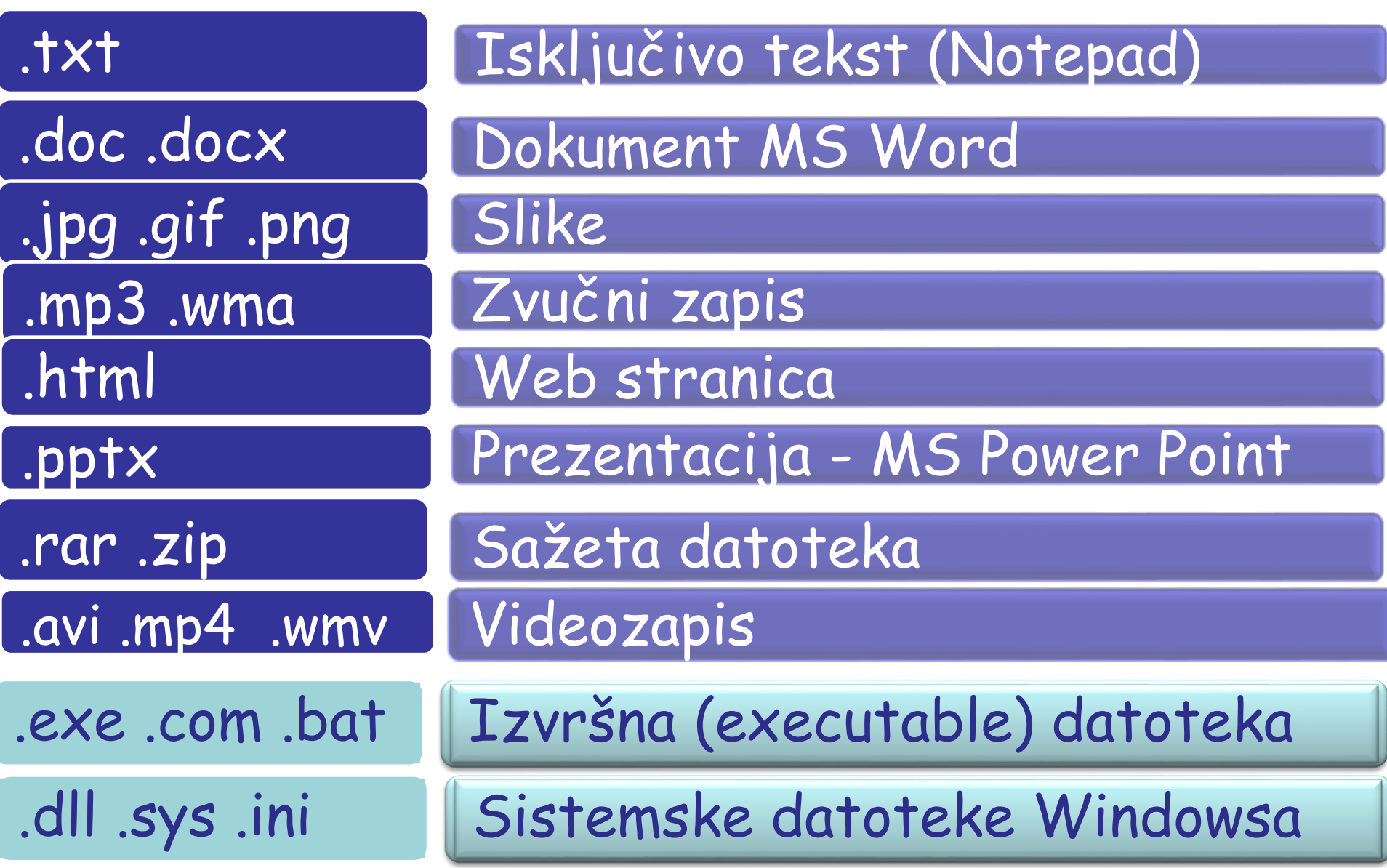

### Pridruži nastavke ikonama

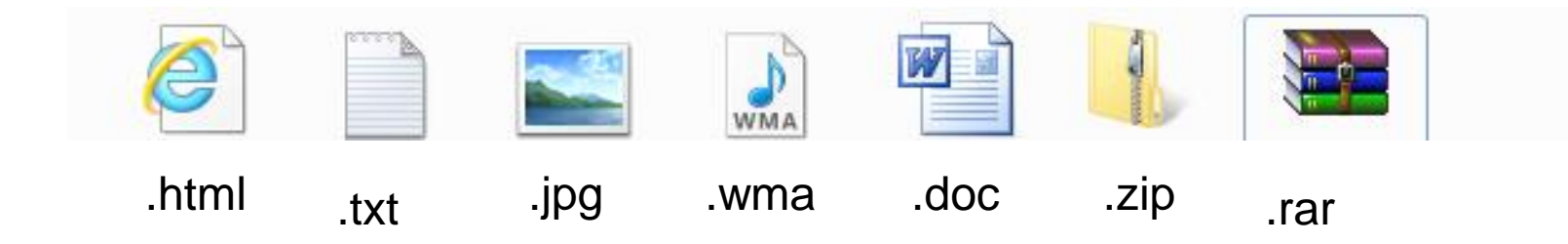

#### 2.sat

## **Sažimanje podataka** ili **kompresija**

- Sažimanje u računarstvu proces je smanjivanja potrebnog fizičkog prostora za pohranu podataka
- Ovisno o tipu datoteke unutar datoteke se pojavljuju *određena ponavljanja* koja je moguće zapisati samo jednom i onda samo zabilježiti gdje se ponavljanje još javlja.

### Sažimanje (komprimiranje) datoteka

- U jednu sažetu datoteku možemo smjestiti više datoteka i tako ih **lakše zajednički koristiti, razmjenjivati, premještati**
- **Primjer:** slanje više slika u e-mailu je lakše ako ih zapakiramo i šaljemo kao jedan privitak nego da svaku sliku posebno prilažemo

## Programi za sažimanje

- OS Windows ima ugrađen program za komprimiranje – WinZip (.zip)
- Drugi programi: WinRAR, 7-Zip itd.

## Zapakirati i raspakirati

- Kod sažimanja koristimo izraz ZAPAKIRATI (više datoteka u jednu)
- Postupak: označiti sve datoteke, desni klik > Pošalji > Sažeta mapa

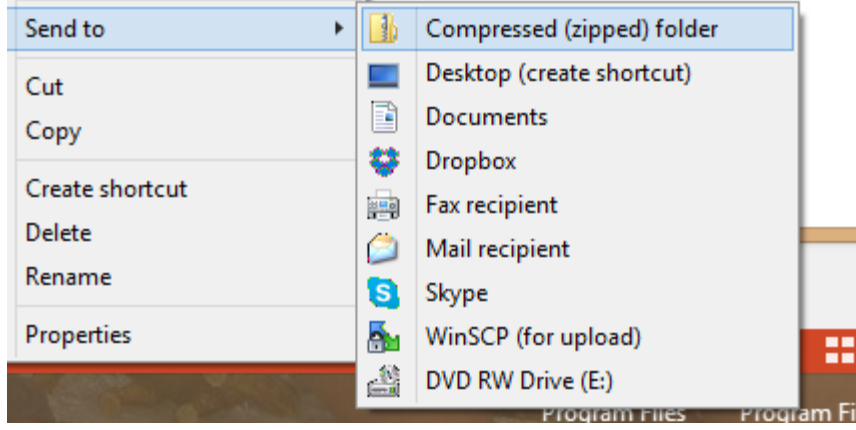

• U suprotnom postupku kažemo da RASPAKIRAMO datoteku (naredbe: *Izdvoji, Raspakiraj, engl. Extract*)

### Što kad se datoteka ne otvara programom kojim želimo?

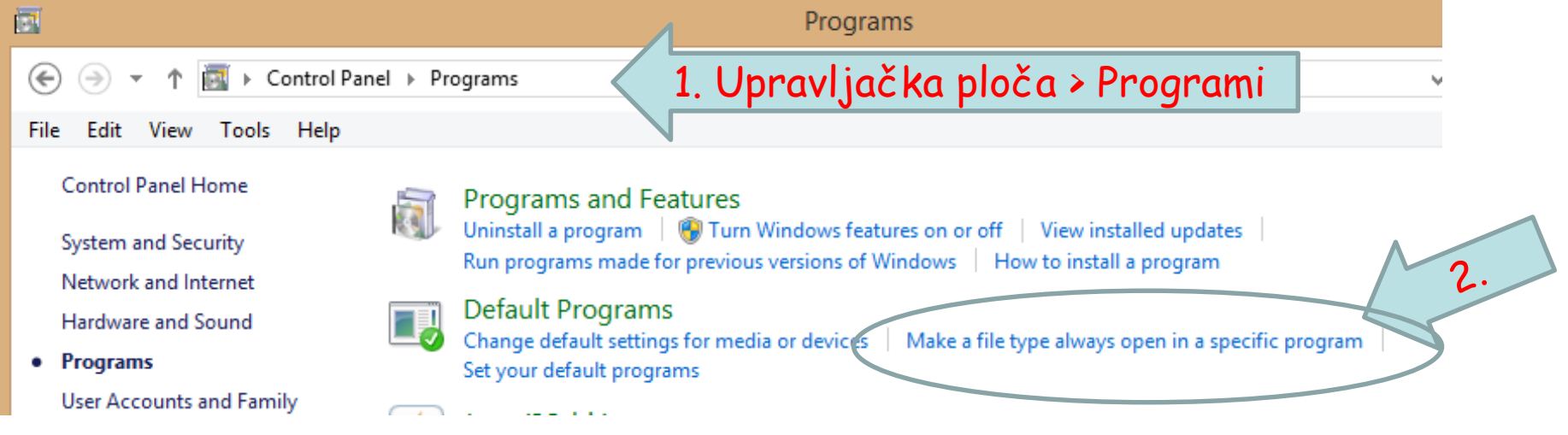

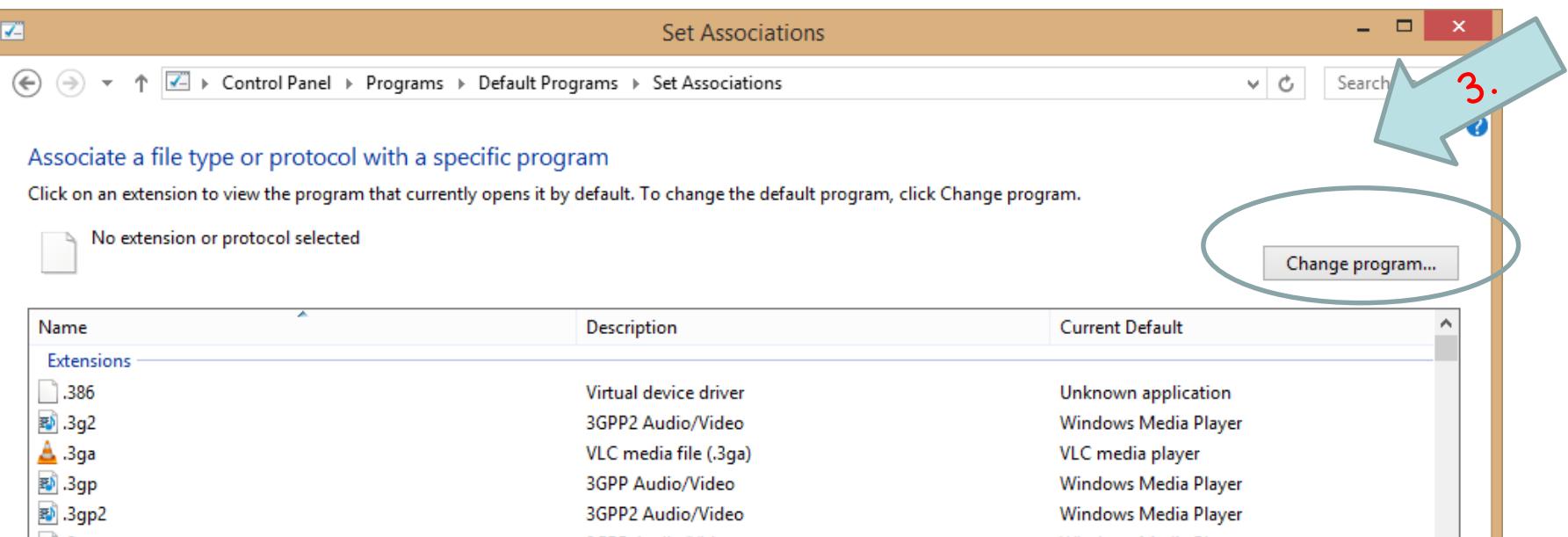

## Pretraživanje datoteka

- Start > Search (traži) win xp
- Win 7, Win 8

Gornji desni kut Windows Explorera

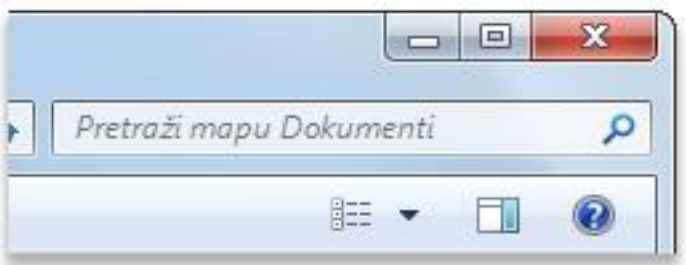

• Slikovna datoteka nepoznatog naziva? \*.jpg